## **Anleitung zur Ermittlung der Individualbeträge im Rahmen der endgültigen Festsetzung**

Vorab ist einmalig in Excel oben links in dem Menüband der Befehl "Alle aktualisieren" hinzuzufügen:

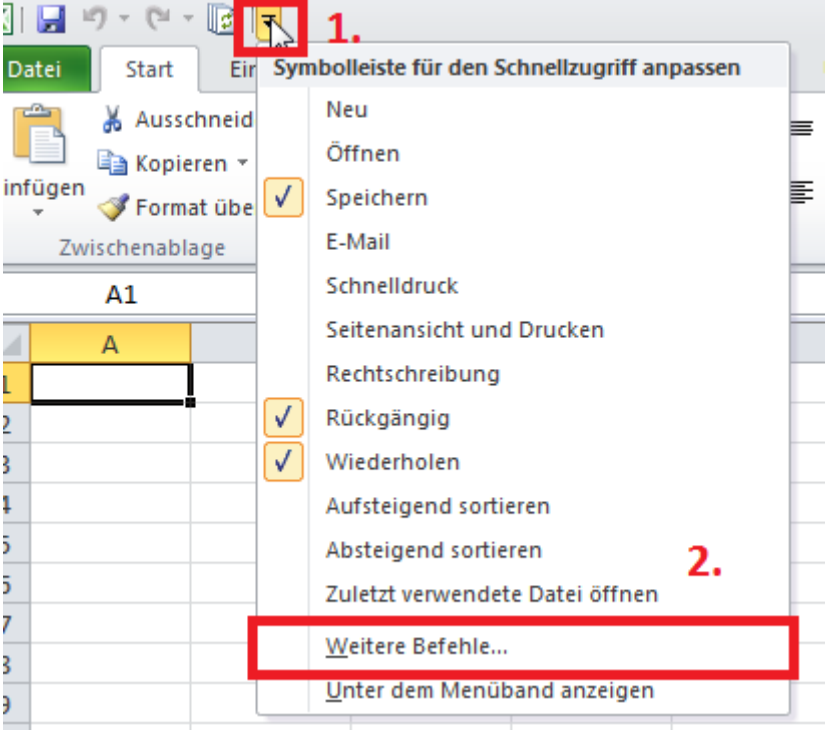

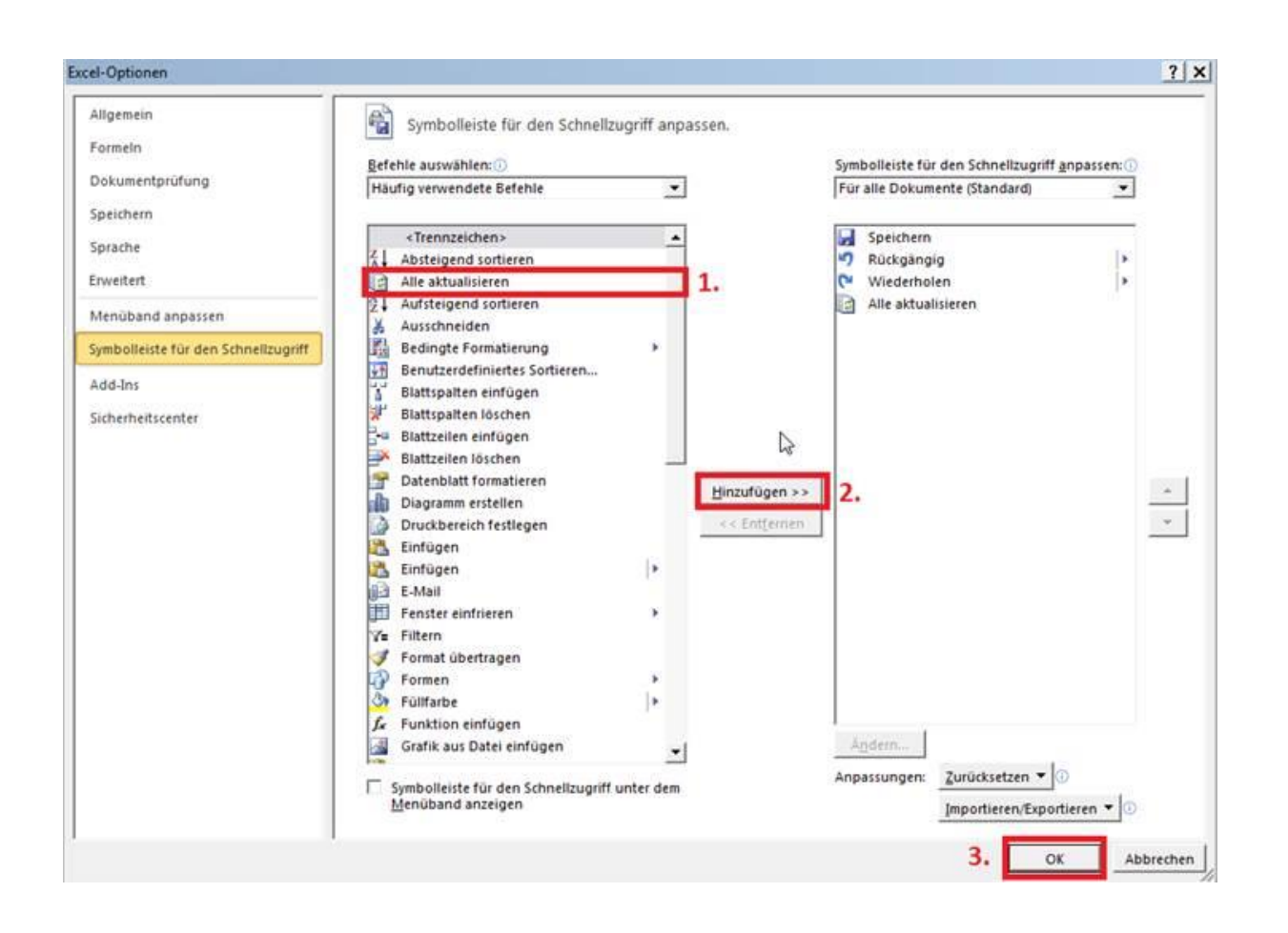

## Ermittlung der Individualbeträge durch Nutzen der Berechnungstabelle:

Zunächst sind die bestehenden Protokolle für den Zeitraum zu sichten und auf "offensichtliche Fehler" zu prüfen. Nach Eingabe der Änderungen sind die Protokolle erneut auf korrekte Eingaben zu überprüfen.

 Nun ist im A-Konto der Zeitraum der Überzahlung auszuwählen und die Daten sind nach Excel zu übertragen.

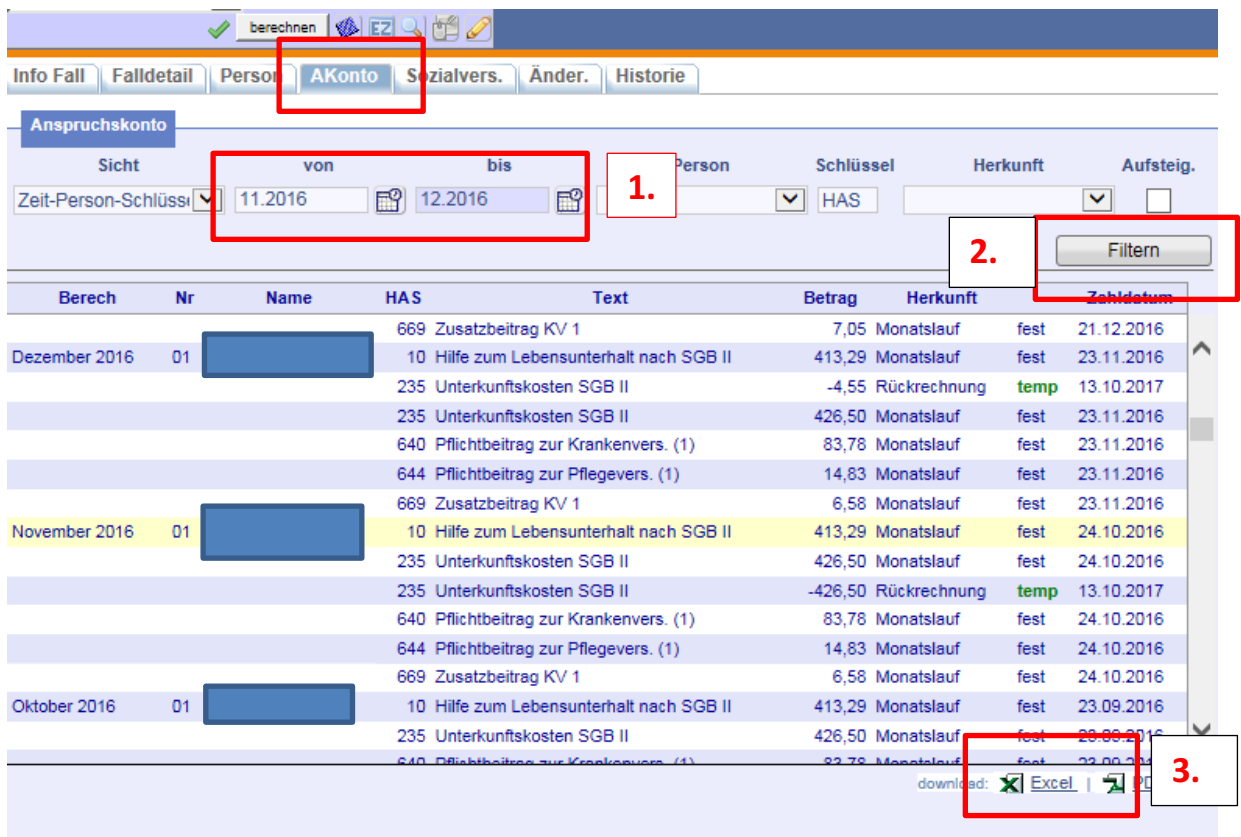

- Gesamtes Excel-Tabellenblatt kopieren
- und in die Berechnungshilfe auf das erste Tabellenblatt oben rechts einfügen.
- $\triangleright$  Auf das zweite Tabellenblatt wechseln,

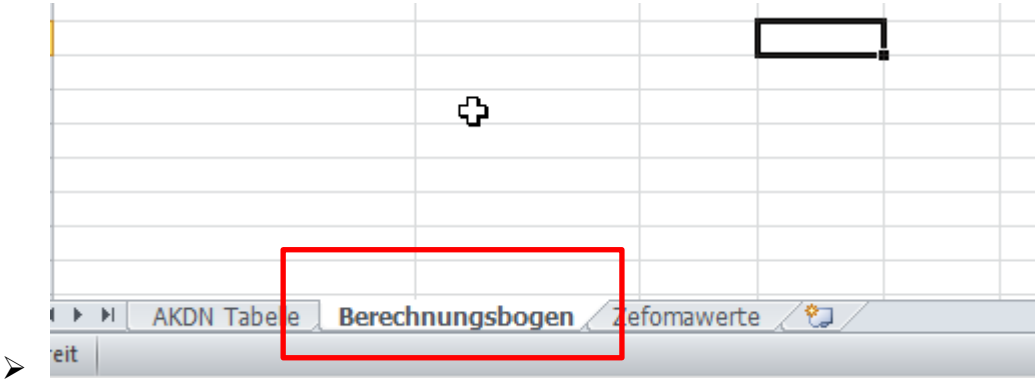

 $\triangleright$  in die Tabelle klicken und aktualisieren.

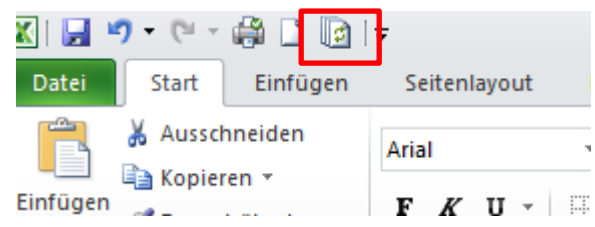

Es erscheinen die Daten des A-Kontos

 $\triangleright$  Nun den Filter "siehe Bescheid" einsetzen

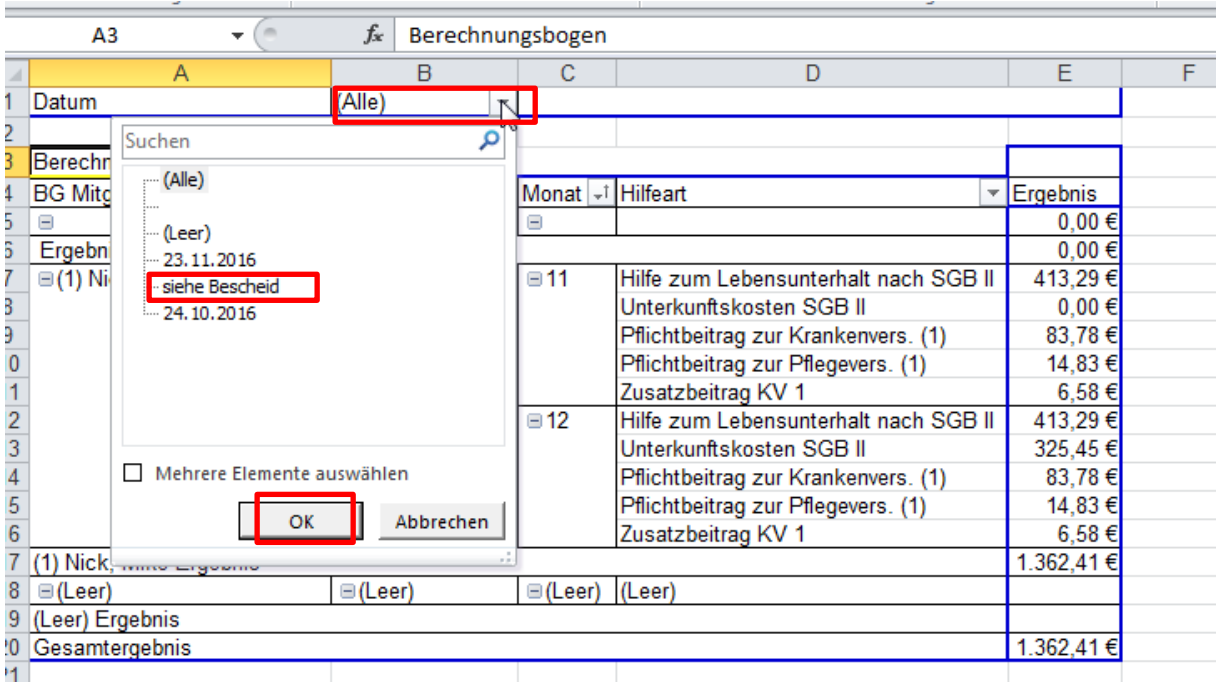

## $\triangleright$  Fertig

Die Daten werden angezeigt.

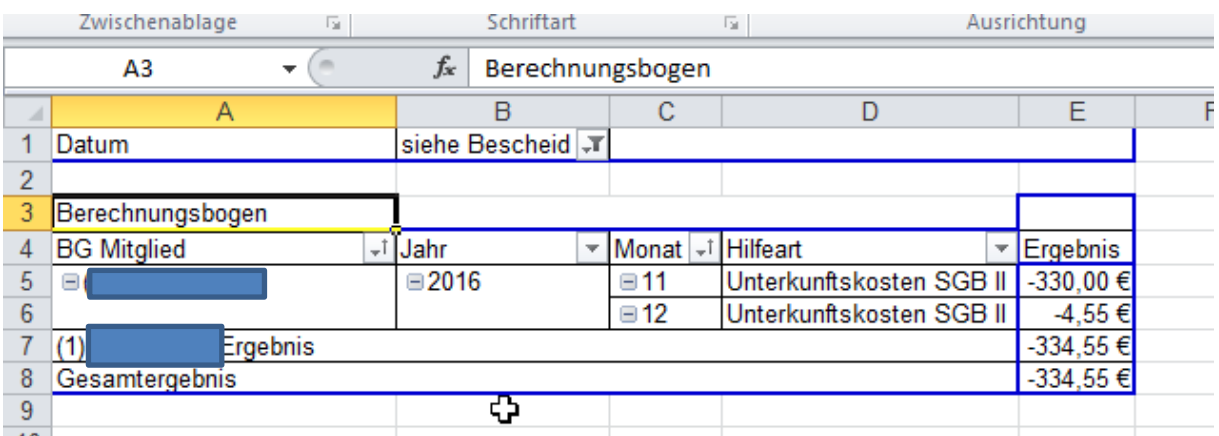

Zuletzt kann auf dem dritten Blatt ebenfalls das Bescheiddatum gefiltert werden, so dass die ZeFoMa-Eingabe-Daten erstellt werden.